**Spectrophotometry Crack Keygen**

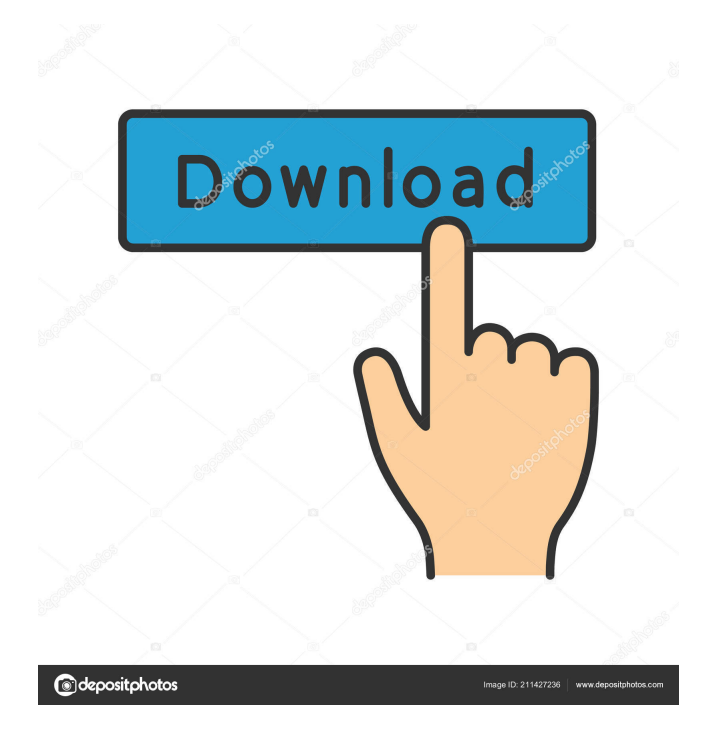

# **Spectrophotometry Crack + Activation Free Download [Updated] 2022**

Spectrophotometry Free Download is the science of measuring the absorption of light in a material. This application is for the sole purpose of creating a report of the spectrophotometer's components and its reliability. Spectrophotometry is a handy and reliable program designed to evaluate the performance of a spectrophotometer. The application also provides documentation on each of the spectrophotometer's components, which can be accessed via right-click menu. Spectrophotometry Description: Spectrophotometry is the science of measuring the absorption of light in a material. This application is for the sole purpose of creating a report of the spectrophotometer's components and its reliability. This is a set of benchmark tests of simulated clinical situations. The tests have been calibrated, their performance characterized, and each test provides a complete set of results that can be used to evaluate the overall performance of the instrument. The appurtenant data files include comprehensive evaluation tables of results, test criteria, interpretation criteria, and reference values. Data may be extracted from the appurtenant evaluation and interpretation tables to produce reports for peer evaluation. This is a set of benchmark tests of simulated clinical situations. The tests have been calibrated, their performance characterized, and each test provides a complete set of results that can be used to evaluate the overall performance of the instrument. The appurtenant data files include comprehensive evaluation tables of results, test criteria, interpretation criteria, and reference values. Data may be extracted from the appurtenant evaluation and interpretation tables to produce reports for peer evaluation. This is a set of benchmark tests of simulated clinical situations. The tests have been calibrated, their performance characterized, and each test provides a complete set of results that can be used to evaluate the overall performance of the instrument. The appurtenant data files include comprehensive evaluation tables of results, test criteria, interpretation criteria, and reference values. Data may be extracted from the appurtenant evaluation and interpretation tables to produce reports for peer evaluation. This is a set of benchmark tests of simulated clinical situations. The tests have been calibrated, their performance characterized, and each test provides a complete set of results that can be used to evaluate the overall performance of the instrument. The appurtenant data files include comprehensive evaluation tables of results, test criteria, interpretation criteria, and reference values. Data may be extracted from the appurtenant evaluation and interpretation tables to produce reports for peer evaluation. This is a set of

### **Spectrophotometry Crack Free Registration Code [Win/Mac]**

COMPROP - Specifies a factory-equipped COMPACTDISK SCSI media with a capacity of 1 GB and a rotation rate of 30 revolutions per minute. A typical SCSI disk has a capacity of 1 TB. It has no specific Media Type (SMART) information. MDECL - Specifies the MDECL Function Code. The MDECL Function Code is a set of functions that can be used to address memory, display, and input/output devices. The following codes are defined: MMEDE is used to read and write memory. MDESC is used to display and transfer information to the screen. MISCT is used to send a character to an input device (keyboard, mouse). MOUSE is used to send a mouse character to the system. MOUSE SCONTROL - Specifies the control for sending a mouse character to the system. BINAM - Specifies the binary address for an internal or external device. MOUSE2BIN - Specifies the binary address for a device on the internal or external bus. MOUSE2BIN2 - Specifies the binary address for a device on the second bus. MOUSE2BIN3 - Specifies the binary address for a device on the third bus. MOUSE2BIN4 - Specifies the binary address for a device on the fourth bus. MOUSE2BIN5 - Specifies the binary address for a device on the fifth bus. MOUSE2BIN6 - Specifies the binary address for a device on the sixth bus. MOUSE2BIN7 - Specifies the binary address for a device on the seventh bus. MDECL\_IFAN - Specifies an internal interface. The Interface codes are listed in the table below. INT3B - Specifies the internal interface. The Interface codes are listed in the table below. USBOUT - Specifies the interface for interfacing with the USB interface. The Interface codes are listed in the table below. SHARED - Specifies that this component can be shared with other COMPROP components. WINDOWS SPECTRAPHOTOMETRY SHORTCUT MENU: Spectrophotometry Cracked 2022 Latest Version COMPONENTS Spectrophotometry Free Download USAGE GUIDE Spectrophotometry Crack For Windows USAGE GUIDE How 81e310abbf

## **Spectrophotometry With Product Key [Latest] 2022**

[url= Spectrophotometer[/url] Spectrophotometer The data base system for the 1.7 and 2.0 are the same. Spectrophotometer is included in the real time software package, i.e. the spectrophotometer can be used in real time. The absorption coefficient was 5.11 Lg(-1). Use HeliconAfxCheckSpectrophotometer. After installation, use the HeliconAfxCheckSpectrophotometerApp to initialize the database. The database in your 2.0 software will be a copy of the database in the 1.7 software. You can add a new sample or delete it, by right-clicking on the row of the sample in the list. To run the evaluation of the spectrophotometer's performance, select Start and press the Execute button. If the optical path of the measurement is not indicated in the list, the program assumes that you want the optical path through air. In the list you will find the following information for each component of the spectrophotometer: Colour temperature: The calculated colour temperature is indicated. Wavelength: The visible light is calculated in Angstrom. Operating mode: The number of recorded spectra is indicated. Threshold: The warning indicator of the charge generator indicates the calculated intensity of the charge signal. PID: The charge generator shows the calculated intensity of the charge signal. Detection: The signal detection shows the gain of the amplifier. Auto range: The auto range indicator shows the wavelength range in which the optical path is indicated. Wavelength range: The wavelength range in which the optical path is indicated is indicated. You can close the spectrophotometer with the exit button. The application has not been tested in extreme temperature ranges. Measurement results can be sorted by pressing the filter button. RMS: The standard deviation of the measured intensity is indicated in the list. Measurements are saved in the list for every hour in which data was recorded. To clear the list and start a new measurement, select Clear and press the Execute button. If you want to delete a sample, select Delete and press the Execute button. The samples in the list are sorted by date in the first column

### **What's New in the?**

Key features: Easy to use. Verify the calibration of your spectrophotometer. Verify the response of the spectrophotometer to light. Verify the spectral response of the spectrophotometer. Record and verify the spectral sensitivity curve of your spectrophotometer. Create a standard curve with a series of wavelengths to fit into your CCD data. Measure a series of wavelengths with the spectrophotometer. Compute the intensity at each wavelength and fit a curve to the intensity values. Export a data file containing your curves or fit for analysis with other programs. Watch the spectral response of a light source. Demonstrate the spectral response of a detector. Compare the spectral response of two light sources. Simulate a light source that includes power fluctuations or spikes. Pulse a light source to simulate an on-off source. Test a non-linear detector, such as CCDs or optical imaging devices. Modify the settings of a light source. Record the output spectrum of a light source. Record the spectrum and intensity of the background of an instrument or a CCD. Measure the intensity of a source in a series of wavelengths. Measure the background intensity of a CCD. Measure the intensity of a single pixel on the CCD. Fit the intensity as a function of wavelength. Fit the intensity as a function of wavelength and pixel number. Show the results of the fit as a function of pixel number. Export the results of a fit as a data file. Bin a data file into equal width bins. Display the spectrum of a light source. Display the spectrum of a detector. Display the spectrum of a CCD. Display the spectrum of a single pixel on the CCD. Display the spectrum of the background. Fit the spectrum of a light source. Fit the spectrum of a detector. Fit the spectrum of a CCD. Fit the spectrum of a single pixel on the CCD. Fit the spectrum of the background. Use the spectrum of a light source to calculate the spectral responsivity curve of a detector. Use the spectrum of a detector to calculate the spectral responsivity curve of a light source. Use the spectrum of a CCD to calculate the spectral responsivity curve of a light source. Use the spectrum of a detector or a CCD to calculate the spectral responsivity curve of a light source. Use the spectrum of a single pixel on the CCD to calculate the spectral responsivity curve of a light source. Use the spectrum of the background to calculate the spectral responsivity curve of a detector. Use the spectrum of

### **System Requirements For Spectrophotometry:**

Installation Instructions: FAQ Warez for a reason. It's yours for the taking. Hack away. And don't forget to share.You can donate to the author to help cover his costs. Game Rant is your one stop shop for PC games, system requirements, screenshots, trailers and a ton of other great stuff.You can also support the site by checking out our store at Amazon(.com) or Game Rant Store for PC Games, Playstation, Xbox and Nintendo.Hack This Site (HTS) is a Free Service for Windows, Mac,

Related links:

<https://www.caelmjc.com/wp-content/uploads/2022/06/BumpTop.pdf> <https://srilankanguides.com/wp-content/uploads/2022/06/welfid.pdf> <https://carlacookiebox.com/wp-content/uploads/2022/06/DupeKill.pdf> [https://clubamdonnerstag.de/wp-content/uploads/2022/06/Excel\\_to\\_PDF\\_Converter.pdf](https://clubamdonnerstag.de/wp-content/uploads/2022/06/Excel_to_PDF_Converter.pdf) <https://mystery-home-shop.com/wp-content/uploads/2022/06/tjoyela.pdf> <https://wstcourses.com/wp-content/uploads/2022/06/wexclipper.pdf> [https://maxiwire.com/wp-content/uploads/2022/06/Navi\\_Search.pdf](https://maxiwire.com/wp-content/uploads/2022/06/Navi_Search.pdf) <https://kooperativakosjeric.rs/wp-content/uploads/2022/06/XStudio.pdf> <https://hiepsibaotap.com/wp-content/uploads/2022/06/jannbeno.pdf> <https://www.extremo.digital/wp-content/uploads/2022/06/hugwayn.pdf>